## **AIM User Guide:** *Student Name Changes*

THIS AIM USER GUIDE EXPLAINS THE PROCESS FOR ADDING A LEGAL NAME CHANGE FOR A STUDENT WITHIN INFINITE CAMPUS.

## **Student Name Changes**

## AIM User Guide

This AIM User Guide explains the process for adding a legal name change to a student within Infinite Campus. **It is important to create a new identity for the student instead of deleting or altering any previous personal student data.** 

## **Creating a New Identity for Legal Name Changes:**

**Scenario:** Student has a legal name change, or district realizes student was not enrolled with legal name.

**Fix:** Create a new identity record for the student with new name. This allows there to be a history of the name change in the system and searching using either the old or new name will bring up the same student.

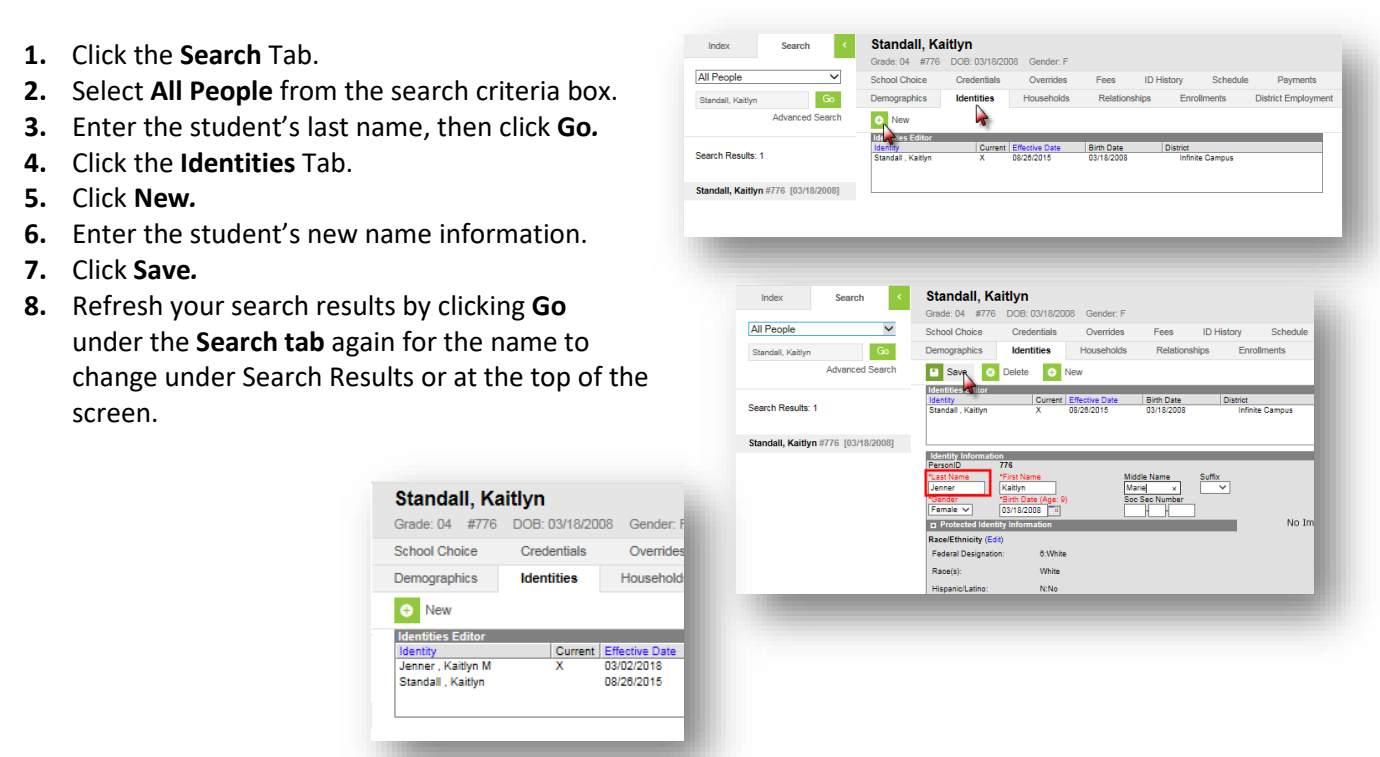

**For further assistance, contact the OPI AIM Helpdesk at 1-877-424-6681 or** 

**[Submit an AIM Help Desk Ticket](https://opiservicedesk.opi.mt.gov/help/servicedesk/customer/portal/7/user/login?nosaml&destination=portal/7)**